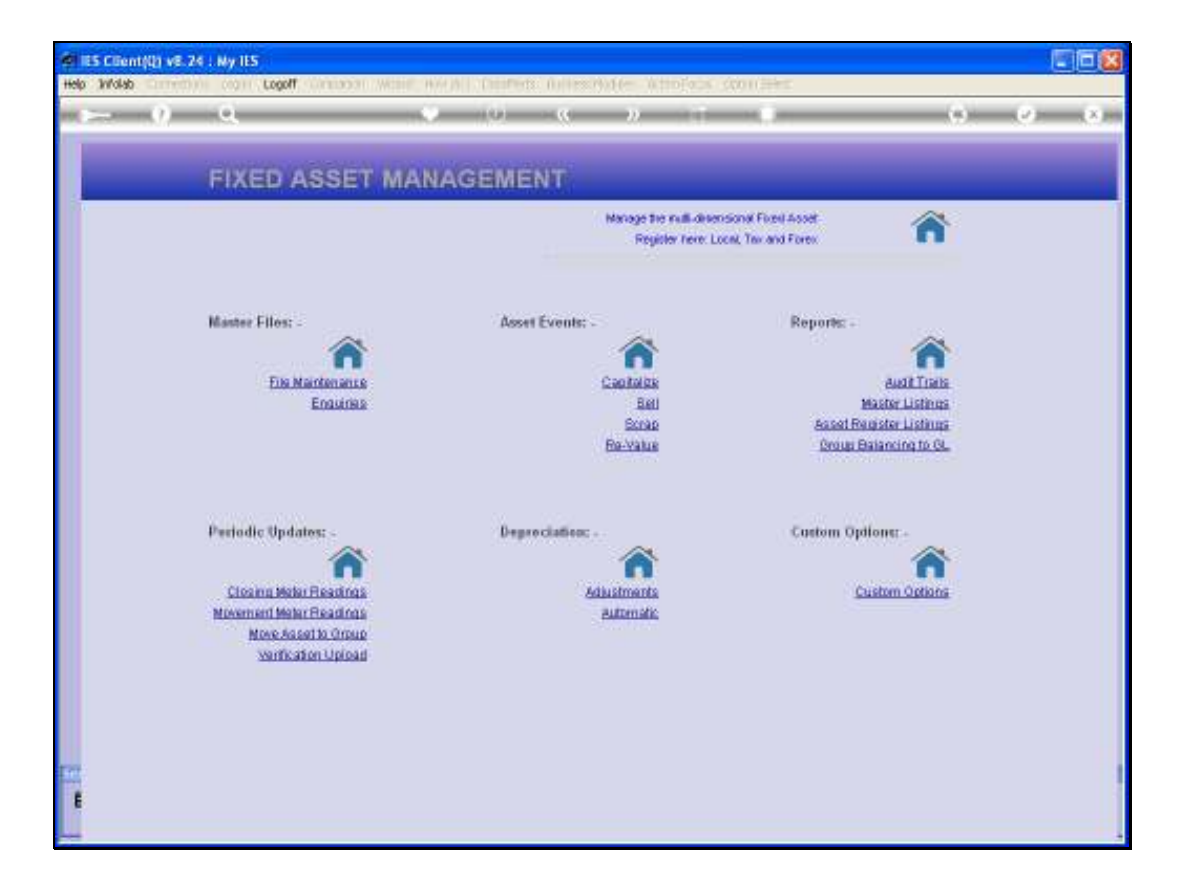

Slide notes: We are working with Asset Re-Valuation, and we will now perform the Adjustments. In other words, we have previously uploaded new Asset values, and used the Preview Report to verify the Adjustments to be performed.

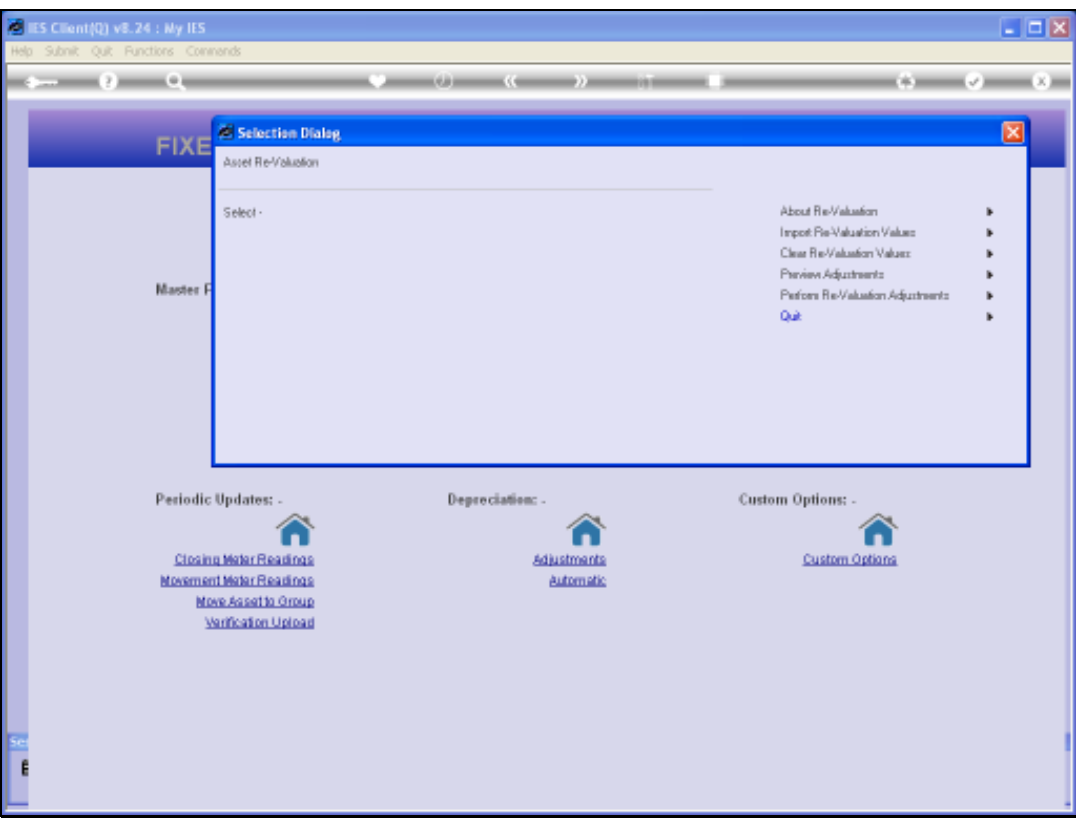

Slide notes: We just choose the "Perform" option and leave the rest to the system. However, if a re-valuation Period is not open, or a Purchase Price is exceeded, or a Value goes below 1.00 then there may be some errors after the process is complete.

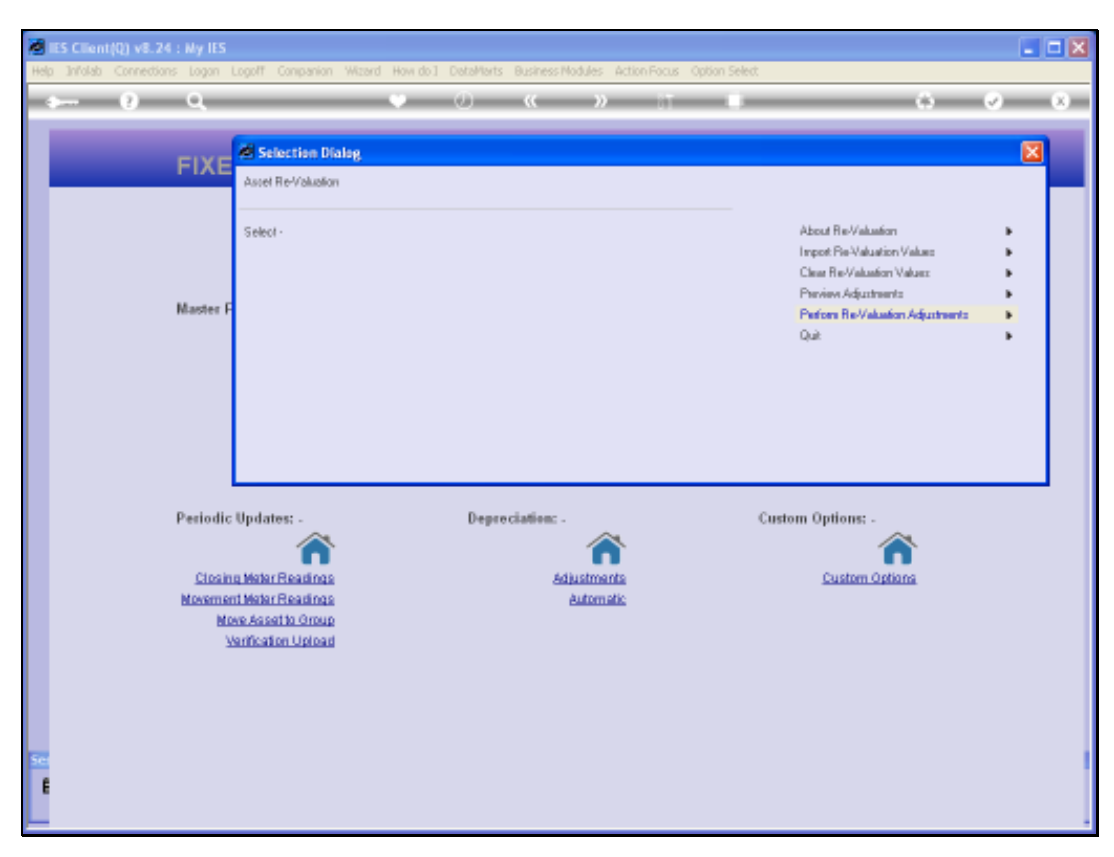

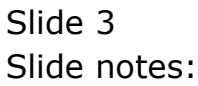

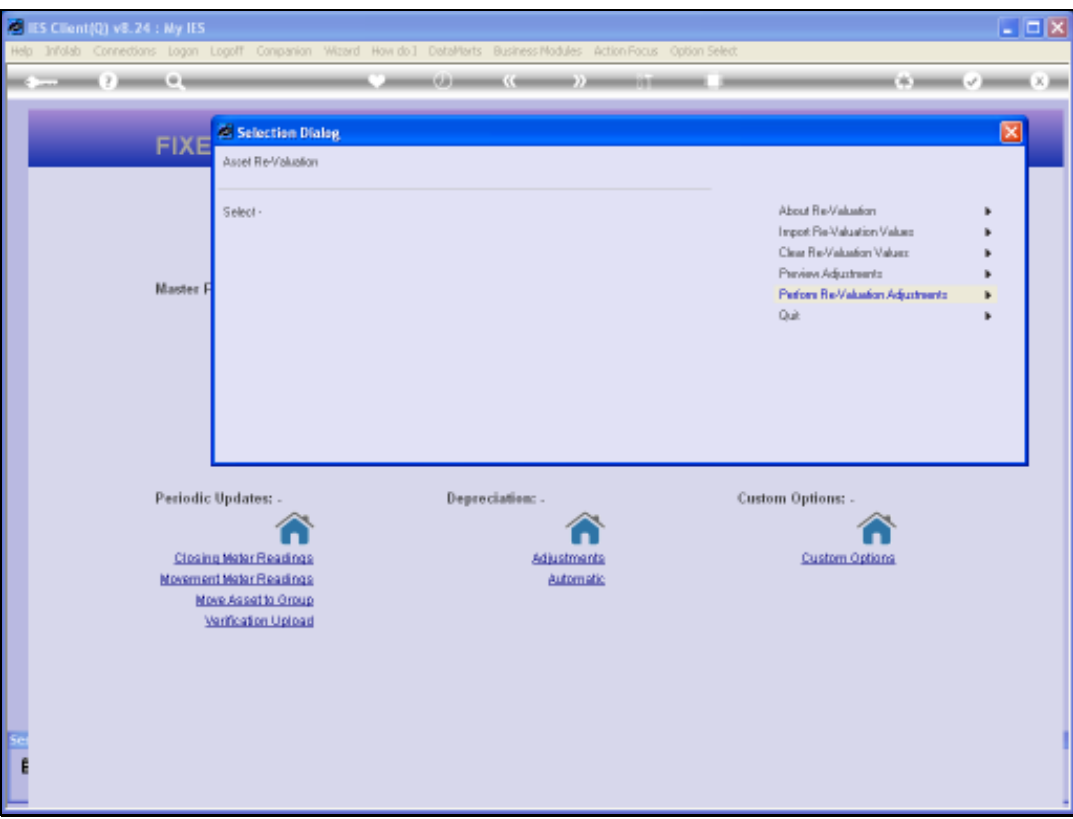

Slide notes: Therefore, we use the 'Preview' Report option again.

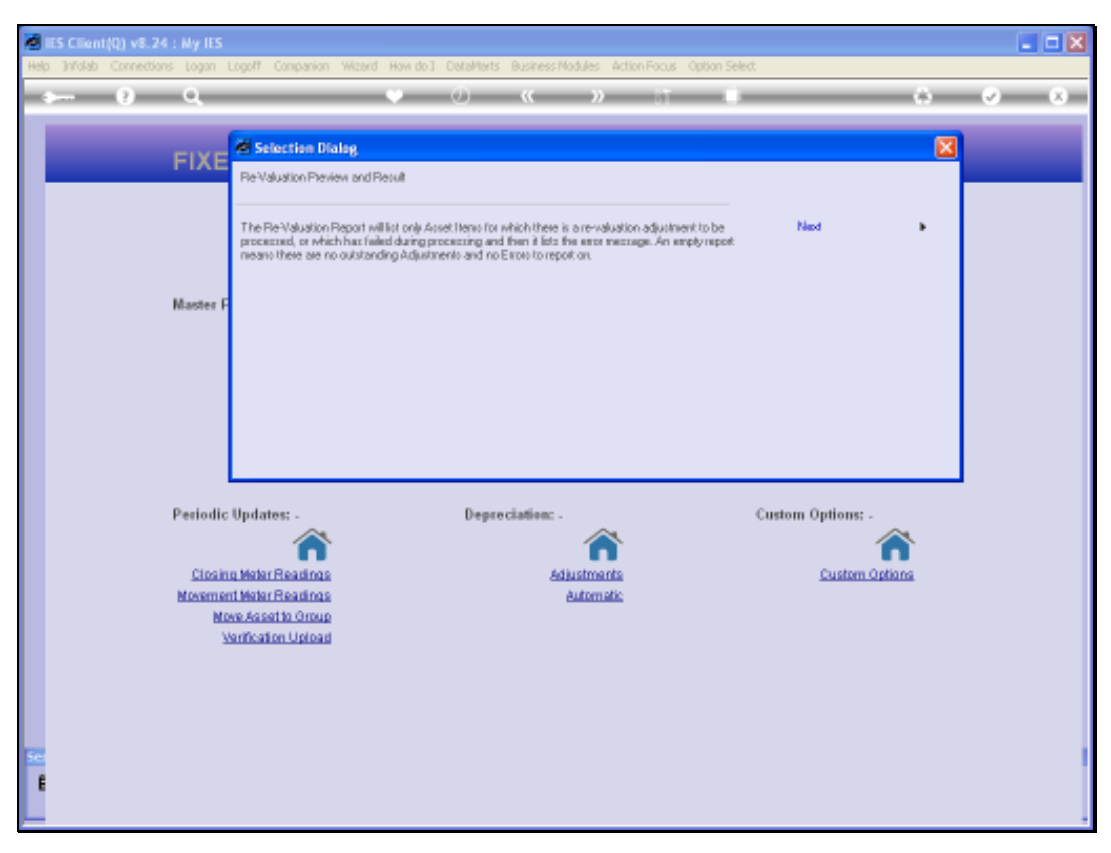

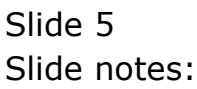

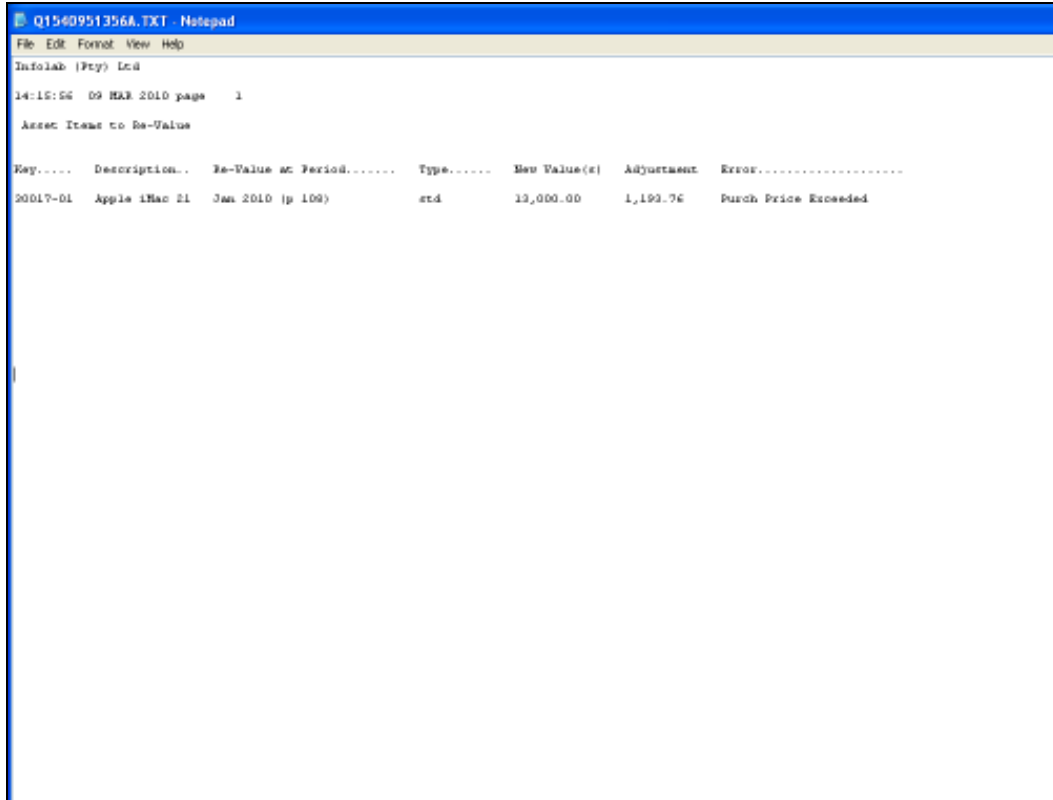

Slide notes: And in this case, we have set up one new Value on purpose to exceed the Purchase Price so that an error can be produced. In this example, the error is one that says that the Purchase Price has been exceeded.In other words, the new Value of 13,000 is unacceptable and we should perform a re-capitalization of the extra amount rather than an Adjustment. We had 3 other Adjustments in this run, and they have gone through and are therefore no longer appearing on the Report.